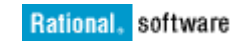

# **Understanding the Date Based Licensing Concept of Telelogic Products**

Lipsmita Mohanty

November 29, 2011

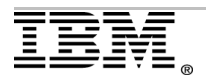

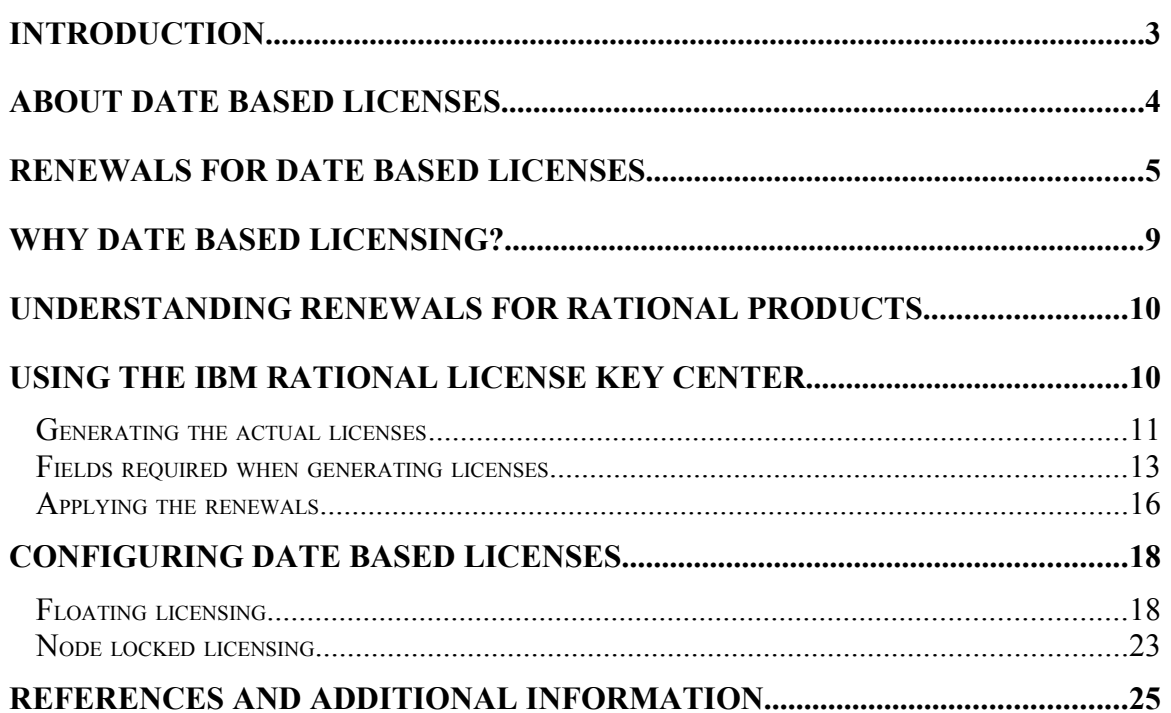

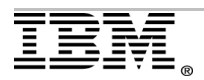

## <span id="page-2-0"></span>**Introduction**

Some of the Telelogic products under the IBM Rational brand use a date based version license mechanism. This document contains information on the date based version licenses used by all of these Telelogic products.

This license type is tied to the date when the license support was purchased. This is seen on the **INCREMENT** line of the license file once generated. This line is generally the date when the maintenance period ends. In this white paper, you will see the explanation of an actual license file.

The intent of this white paper is to answer questions related to date based licenses and renewals. These include some of the most common questions:

- What is the Meaning of the "Original Maintenance End Date" in date based licenses? How is that associated with the function of the respective Telelogic products?
- How can you have the licenses renewed by applying the "S & S Renewals" in the IBM License Key Center, so you can run the latest version of a Telelogic products?
- How is Telelogic date based version licensing different from other Rational products?
- How does the IBM Rational License Key Center help you perform and understand all of these activities?

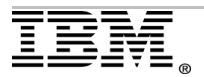

### <span id="page-3-0"></span>**About date based licenses**

A date based license key has the Subscription and Support (S&S) end date built-in as the license key version.

For example: **2010.1231** is Dec 31, 2010, the end date of your current S&S.

The license key is used with any software version released before the end date of the built-in license version (S&S end date). To use any newer release, the license key must be updated with new S&S orders for each period of renewal.

When receiving your S&S renewal email, you must enter the [IBM License Key Center](https://licensing.subscribenet.com/control/ibmr/login) and upgrade your license key using your S&S Renewal Order. Most date based licenses can be used for earlier versions as long as nothing else has changed, like **FEATURE**, **INCREMENT**, and so on.

Here is an example of a date based license. You have permanent license key with the maintenance expiration date of January 31, 2012.

*INCREMENT DOORS telelogic 2012.0131 permanent 6 40C00020DCC351B83E4A \ VENDOR\_STRING=T10-999999 ISSUED=22-Jul-2011 BORROW=2160 \ SIGN2="12B8 7BD4 0EDB 78A2 5E12 91A7 F46E CDAA 6EA2 1132 5A7B \ 9E16 9C6D 60CD 37B1 1A66 D17C 3B22 81AD 1ACE B8A5 BC46 7E3C \ 0AF4 CF5A E430 571A 16BC 69F2 7DF1"*

This key will work for any product software versions released on or before January 31, 2012. If you intend to use a product version released after January 31, 2012, you must purchase and apply a Renewal Order to the existing license file. This can only be done through the License Key Center.

If your license key expiration is permanent, you can use the keys permanently. However, it might be limited to versions with corresponding valid S&S renewal dates.

**Note**: The original License Order and Associated Renewal Order have to be registered on the same IBM Site ID. To apply the renewal order and upgrade the license keys, the orders must reside on the same License Key Center account ID.

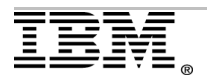

### <span id="page-4-0"></span>**Renewals for date based licenses**

This section describes Renewal Orders, and what role they play in updating a license file. This section describes how the update helps you work with the latest software.

This section will also educate you on when you should pursue renewals.

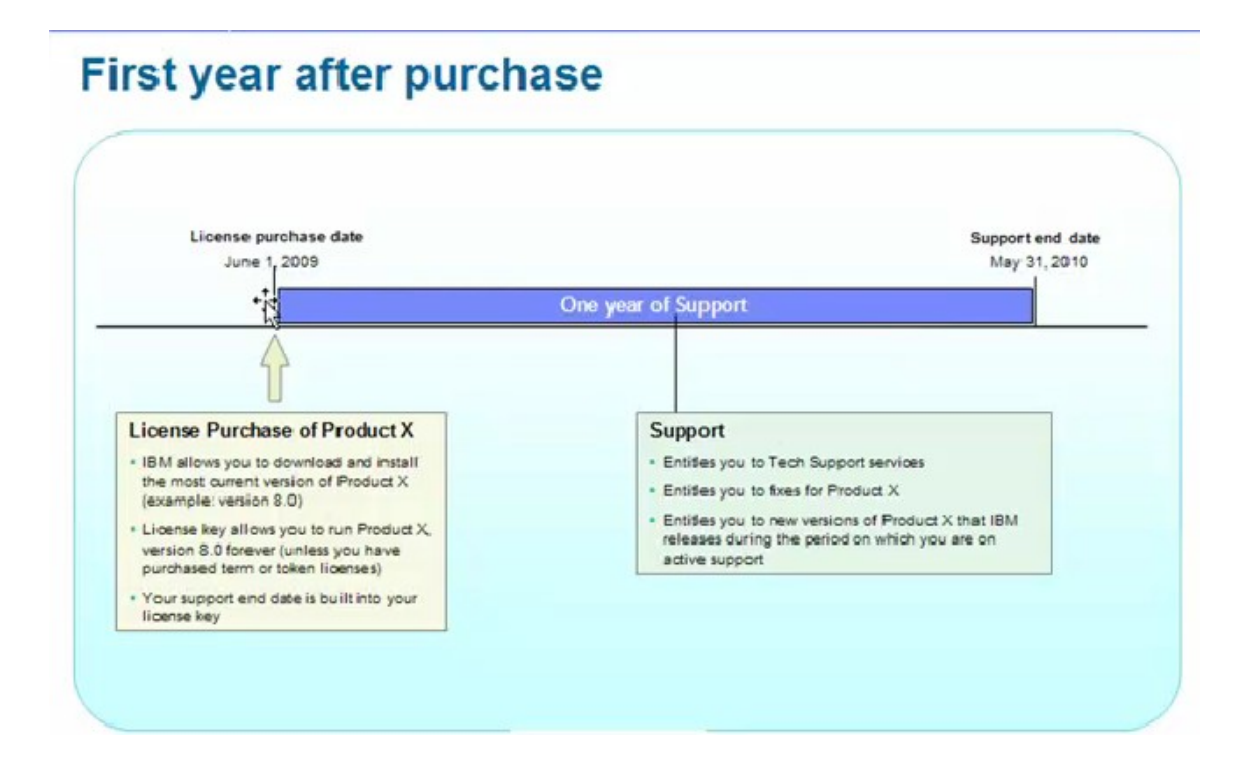

As an example, you purchased a license on June 1, 2009. The maintenance of the license is for a year until May 31, 2010.

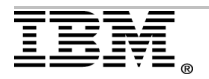

# Date Based Licensing - entitlement to upgrades

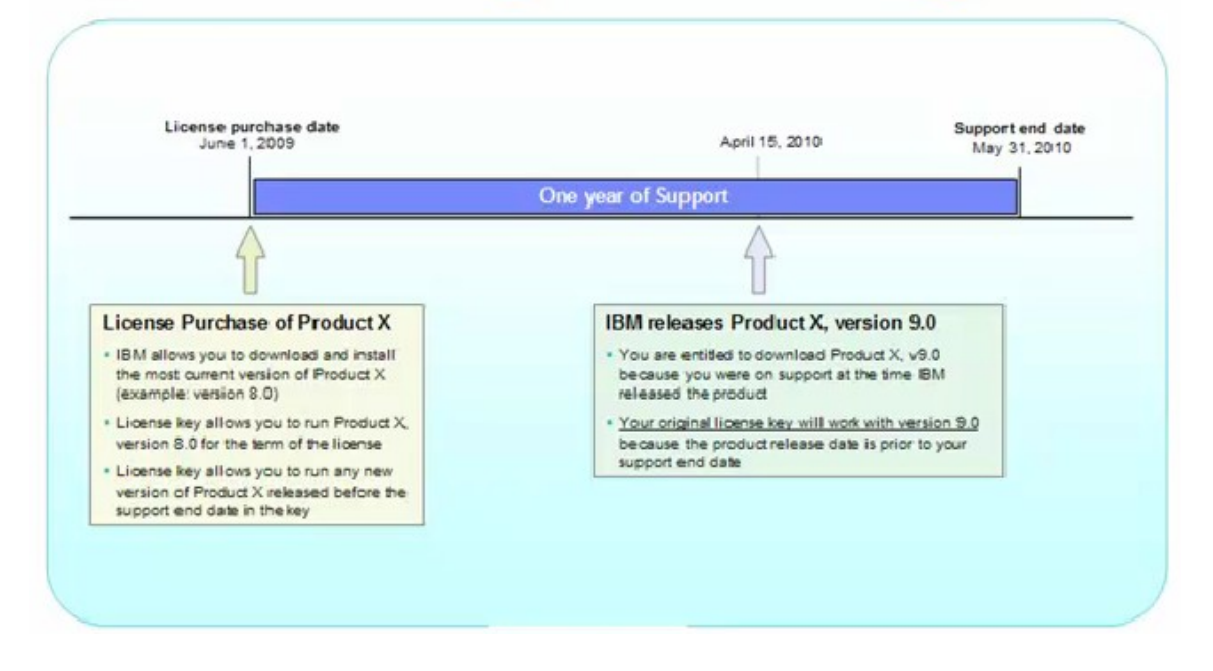

Continuing the example, on April 15, 2010 a new version is available. In this situation, IBM allows you to:

- Continue the use of the license if it is permanent (not token or term based.)
- Continue receiving product support within the maintenance end date, such as May 31, 2010. It is not necessary to be under maintenance to contact License Support.
- Download and install any versions, patches, and fixes released before the maintenance end date with the same license file.

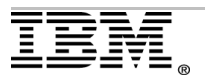

# **Support renewals**

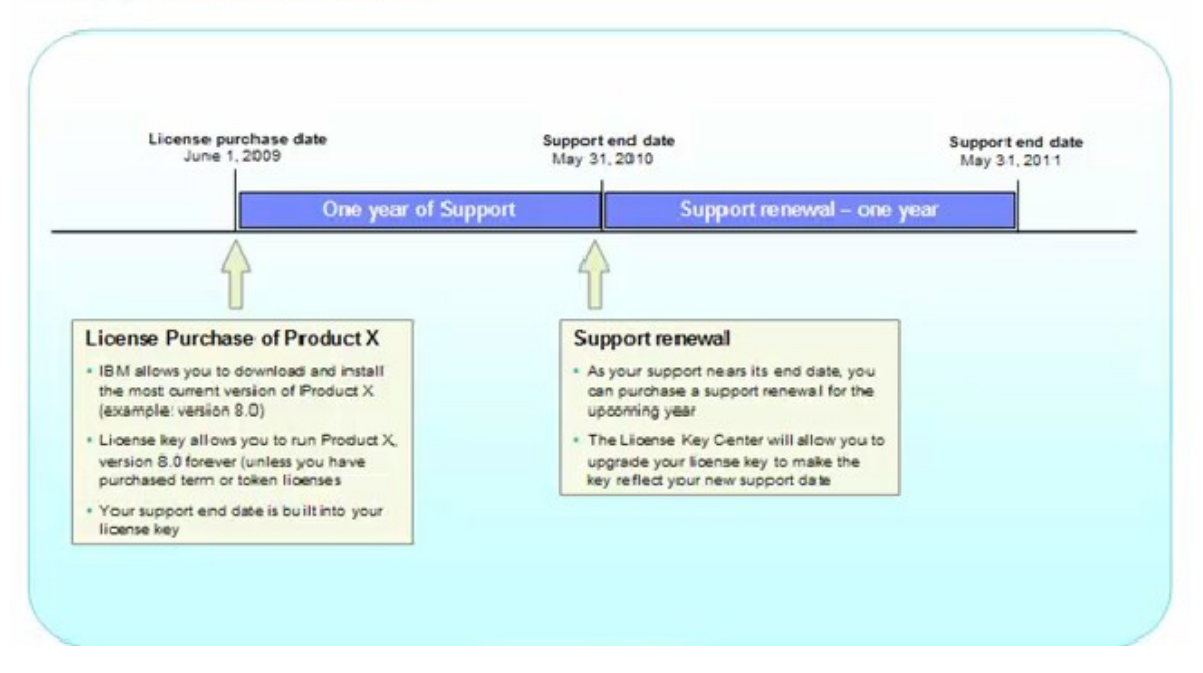

It is May 31, 2010 and your maintenance date is expired. You must purchase or renew maintenance.

You must regenerate the license file to reflect the latest maintenance period, which in this example is until May 31, 2011.

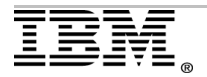

# You must be on support to upgrade

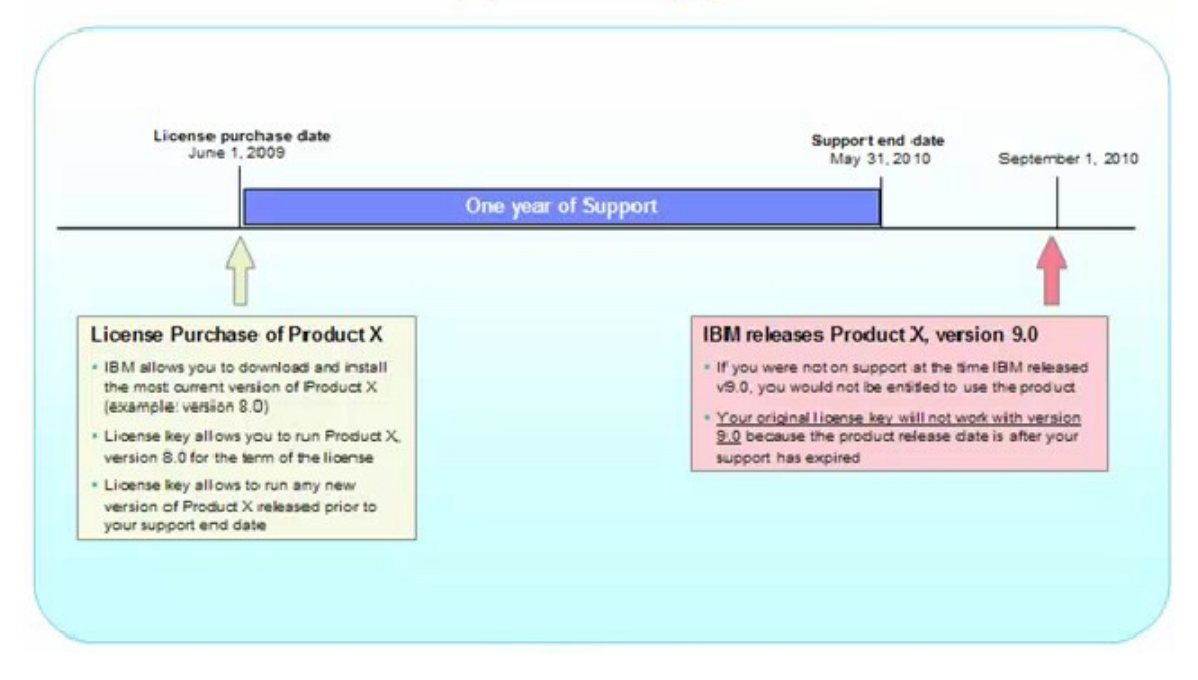

If you choose not to purchase the renewal, you can still use license file if it is permanent (not term or token based.) However, you are not able to:

- Contact product support.
- Download and install the latest versions, patches, and fixes for your product.

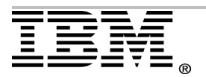

# **Entitlement to upgrades**

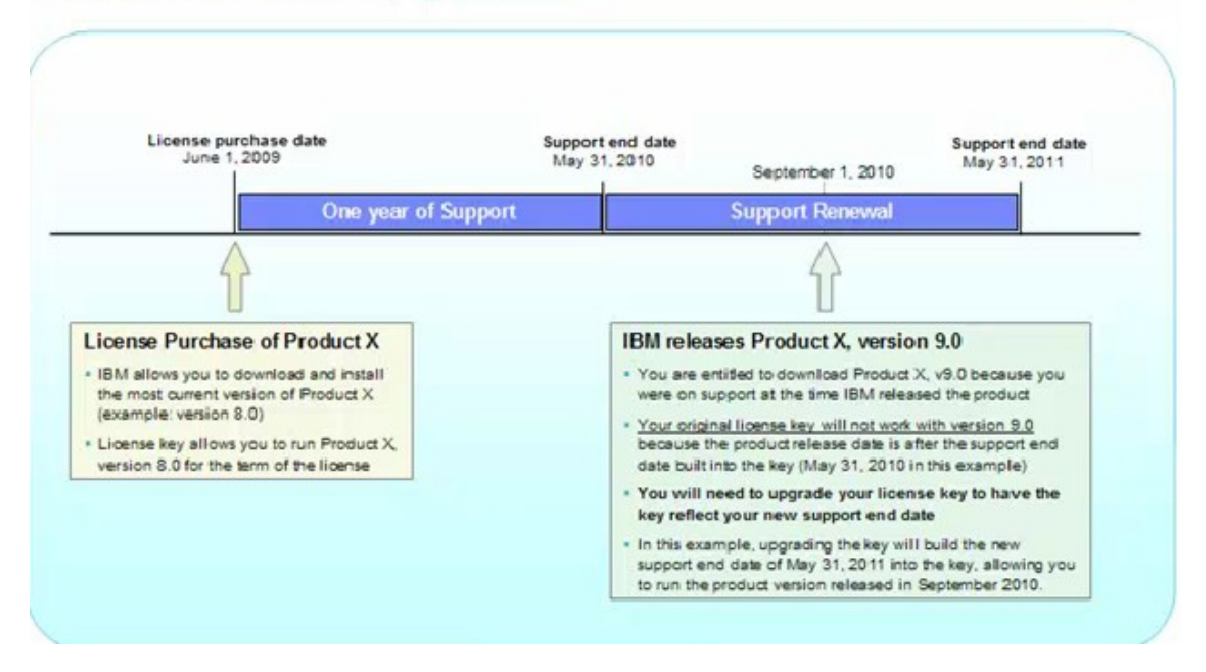

## <span id="page-8-0"></span>**Why date based licensing?**

Date based licensing provides a means of product version usage control to an organization. Organizations that strive to enforce specific product version usage can benefit from this type of licensing.

At this point, only some Telelogic products for IBM Rational (DOORS, System Architect, Rhapsody, Synergy, and so on) work with this form of licensing.

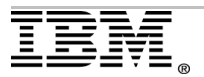

## <span id="page-9-1"></span>**Understanding renewals for Rational products**

Non-Telelogic products for IBM Rational do not use date based version license concept. The licenses in the License Key Center can be used for any release of a product, so long as they are permanent instead of term or token.

The renewals purchased by your company do not show up in the License Key Center account. The renewals are in the IBM database. To have uninterrupted product support you must be under active entitlement and have purchased the latest renewals.

## <span id="page-9-0"></span>**Using the IBM Rational License Key Center**

The Rational License Key Center is an online license key procurement and management service that provides you easy access to the keys associated with your IBM Rational products. This service is hosted by Flexera Software, a leader in the electronic licensing industry. The License Key Center is accessible through the IBM website.

The License Key Center allows you to manage various types of license keys offered across the IBM Rational product portfolio. These include FlexLM based license keys, classic Rational keys, and activation kits.

For Products using FlexLM date based version licenses, you see both the original license order, plus any Renewal Order for that product.

The License Key Center lists the Renewal Order as a separate line in your account. To apply this to your license keys, you select the Renewal Order. You will see the associated licenses from which to choose. You add the quantity of the renewal per product and regenerate the keys.

**Note:** Only registered licenses shows up in the list of licenses available for upgrades using the Renewal Order.

To summarize how to upgrade the License file using renewals:

- **Generate the actual license.**
- **Apply the renewals**.

Here is an example of this process.

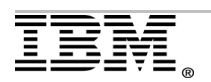

### <span id="page-10-0"></span>*Generating the actual licenses*

This example will focus on IBM Rational DOORS and its renewals. The company has an N number of licenses for Rational DOORS. The example account ID is 123456.

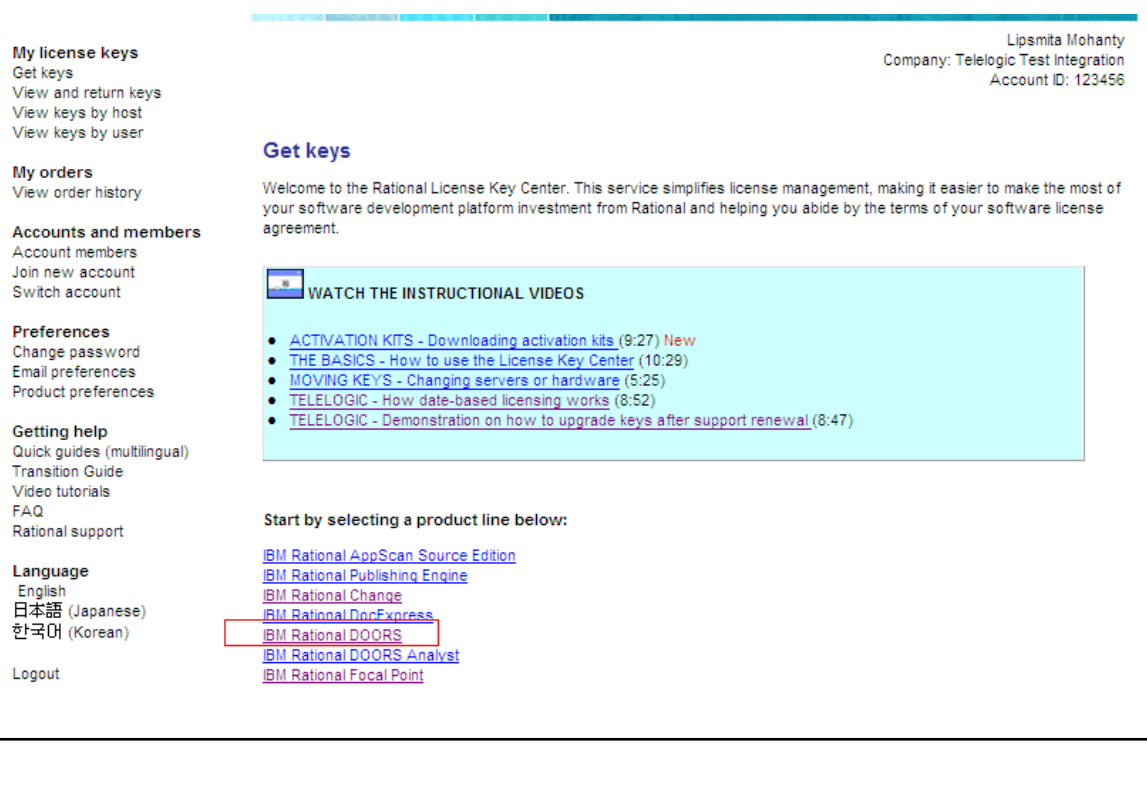

Lipsmita Mohanty Company: Telelogic Test Integration Account ID: 123456

#### My License Keys

-

The items below represent license keys associated with your Rational software purchases. Select a product name to get the key. Click order history to view the history for your purchase.

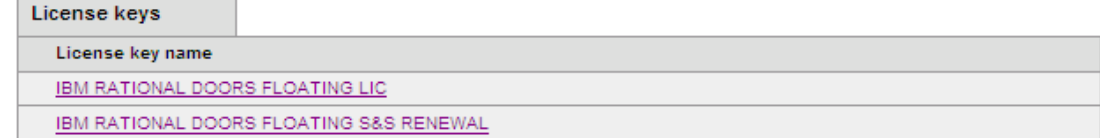

In this example, **IBM Rational DOORS Floating LIC** is the actual license and **IBM Rational DOORS Floating S & S Renewal** is the maintenance or Renewal Order of the product.

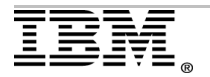

To apply the renewals to the licenses, you must first have the actual licenses generated for the required host. To do so, you must go to **IBM Rational DOORS Floating LIC.** You will arrive at this screen:

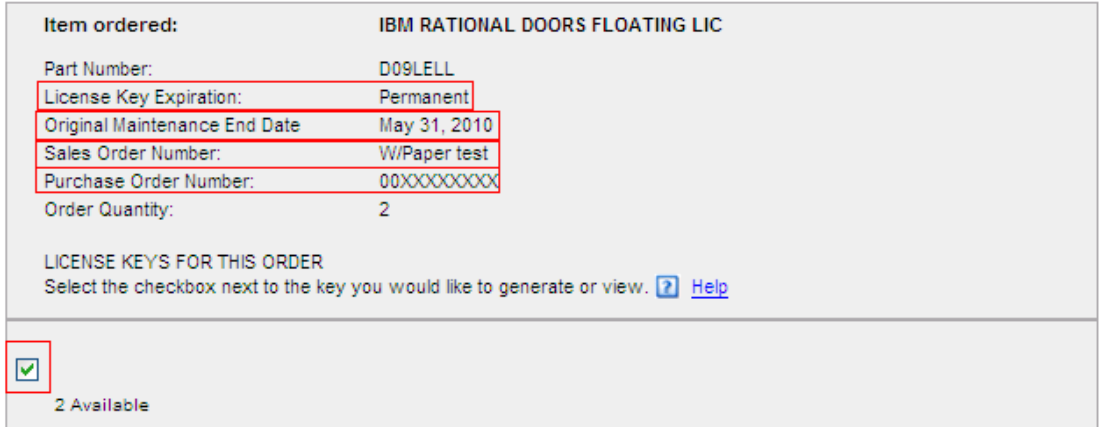

The **License Key Expiration** is "Permanent", which means the keys are permanent and never expire.

The **Original Maintenance End Date** is "May 31, 2010" as per the company purchase order. This value means:

- You can install any versions, releases, or fixes released for this product until the **Original Maintenance End Date** of May 31, 2010, but not beyond that.
- You can receive product support until the same date, but not beyond that. However, you must be under an active maintenance contract.

In order to continue support you must purchase the maintenance or renewal, which is branded **IBM Rational DOORS floating S & S Renewal**.

The **Sales Order Number** and **Purchase Order Number** is unique for every purchase, but is identified by the same name. You will have these details in the **Proof of Purchase** provided by your IBM sales representative.

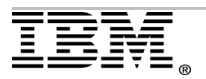

### <span id="page-12-0"></span>*Fields required when generating licenses*

Once you check the box next to the number of licenses available, you can click **Next** to provide the host details:

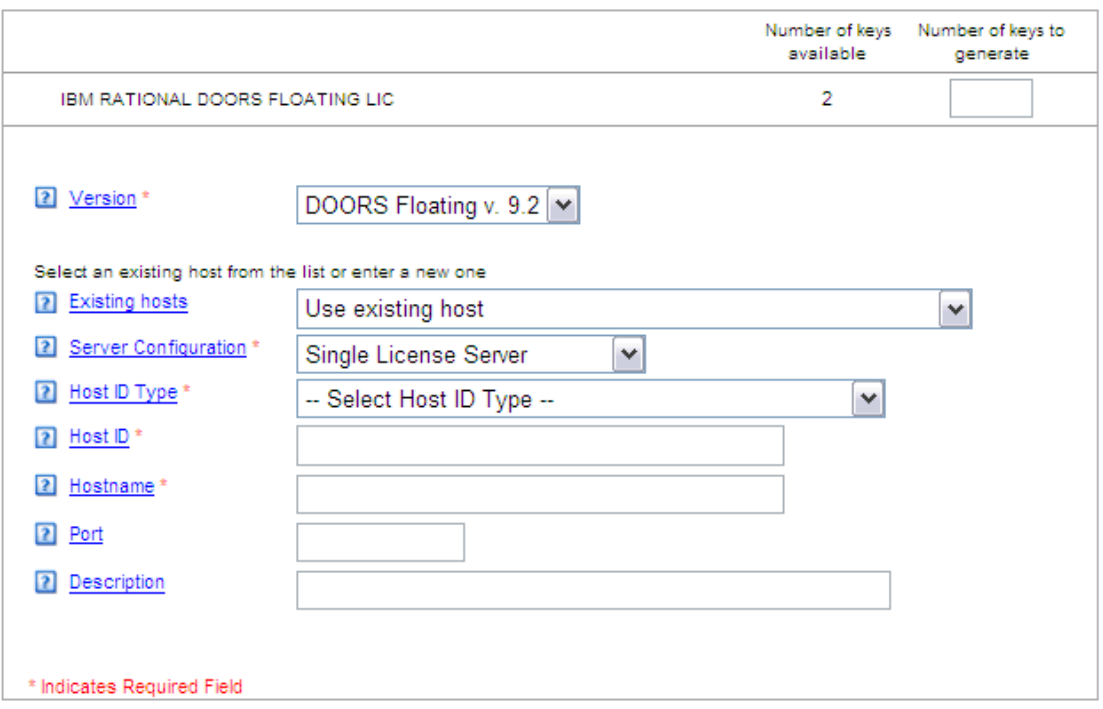

**Number of keys to be generated** gives you an option to generate the required number of keys for a specific host.

In this example, the **Version** is Rational DOORS V9.2. You do not have the option to generate for Rational DOORS V9.3. This is because the release of Rational DOORS V9.3 occurred in September 2010. This is after the **Original Maintenance End Date** of May 31, 2010.

**Existing hosts** gives you an option to choose a host already registered at the site.

If required to append a license file with licenses on a different account, and you do not have the required host registered at that account, you must use the exact host information. This value is case sensitive, like the **HOST ID Type** and **Hostname** used to generate the previous licenses.

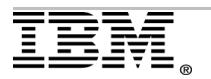

Select from the **Host ID Type** drop down based on your requirement for where you will deploy the license file.

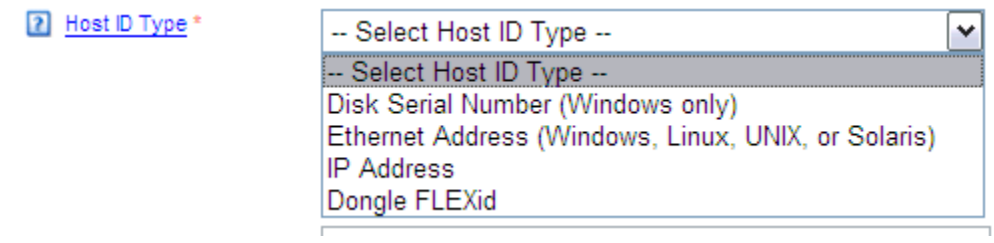

**Hostname** is the name of the system whose **Host ID Type** you defined. The default value for **PORT** is 27000. However, you can use an alternative port that is bidirectionally open. You can also change the **PORT** number after generating the file.

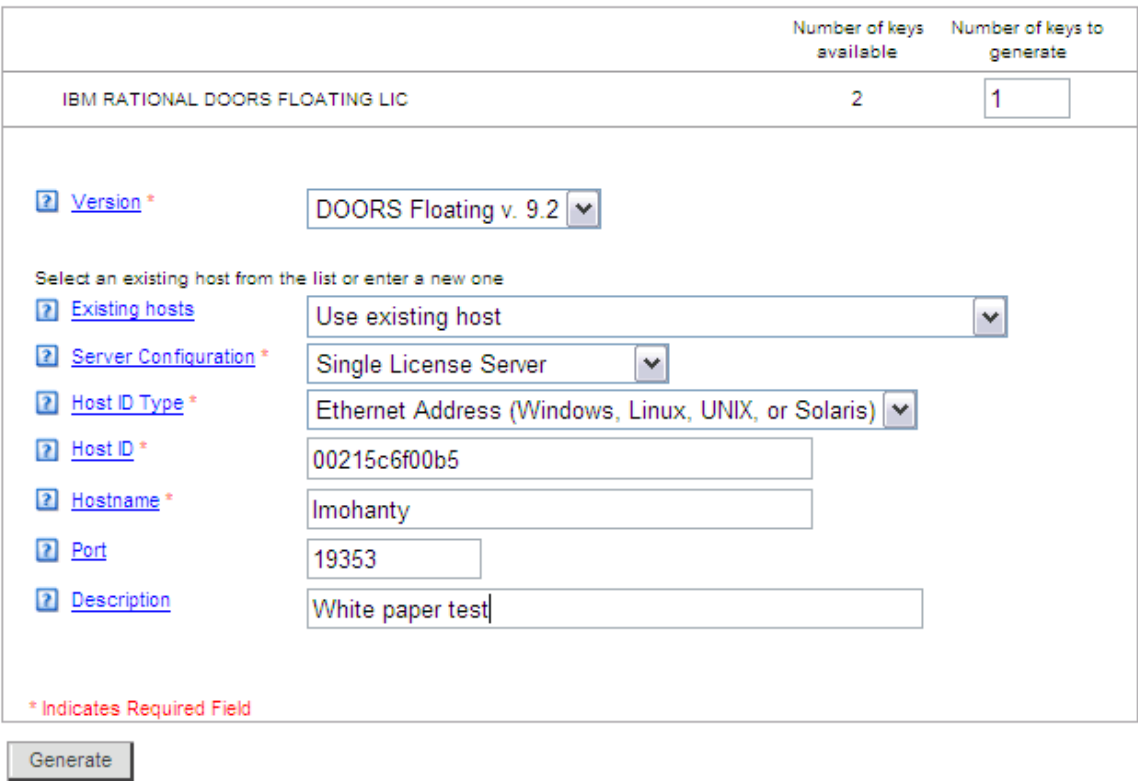

Once the you complete the required fields, click **Generate**.

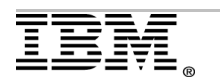

This is the example license file with the old maintenance end date:

*SERVER <sever\_name> 00215c6f00b5 19353 VENDOR ibmratl VENDOR telelogic VENDOR rational INCREMENT DCCC telelogic 2010.0531 permanent 1 A0E080206C6A73577CAE \*

- *VENDOR\_STRING=T10-999999 ISSUED=17-Aug-2011 BORROW=2160 \ SIGN2="0B4A B0CD 7EA8 157B 3784 8A91 A1DA 25C5 2D8D 2FE6 E47E \ E24B 4298 866D FA6F 1533 DEC6 F59F ABE9 201A CA6D 7EB6 3B7C \ 67C1 4319 8EBF B633 636B 64F0 F5B7"*
- *INCREMENT DCCQ telelogic 2010.0531 permanent 1 F080A0E0DED4BF31ECFE \ VENDOR\_STRING=T10-999999 ISSUED=17-Aug-2011 BORROW=2160 \ SIGN2="137E 33DD 54B6 376F 3AC8 338A 8CC1 7B3E C565 66E3 7C15 \ 3329 D4C7 FDAD 3A1D 1545 5F35 3048 30E6 50ED 4A8F F2F1 FC76 \ 866F D9E5 A052 E20D 1B60 E427 7C89"*
- *INCREMENT DOORS telelogic 2010.0531 permanent 1 B010F0906A3BE8C1978F \ VENDOR\_STRING=T10-999999 ISSUED=17-Aug-2011 BORROW=2160 \ SIGN2="0DB5 57EB 5021 8A28 60B6 14E8 0864 C466 0458 3DD7 8CE3 \ 8391 1852 F09B F84F 1318 0992 CD49 071A D382 F54E C182 30B2 \ FCFE 3604 F43A DF21 2F5A 1791 FBF4"*

*INCREMENT DRL telelogic 2010.0531 permanent 1 9050E060F9F85503DFE5 \ VENDOR\_STRING=T10-999999 ISSUED=17-Aug-2011 BORROW=2160 \ SIGN2="0131 BFE0 A917 A2DA CAD8 3F47 2E9D D315 BBAB A40B 00DC \ 9BE4 7CDE A38A B9B4 03FF 2EA3 5611 1745 10E3 CBEF 1555 E0F3 \ ED71 4B39 44E9 C322 4FAA 3422 DB0F"*

*#END\_OF\_LICENSE\_KEY*

You do not need to download this key, as it has an old maintenance end date. The key will work with product versions released before May 31, 2010, but not after. You must apply the latest maintenance purchased by the company so that you can use the latest version of Rational DOORS.

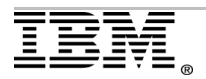

### <span id="page-15-0"></span>*Applying the renewals*

1. Once you generate the actual license, you must go to **IBM Rational DOORS floating S & S Renewal**.

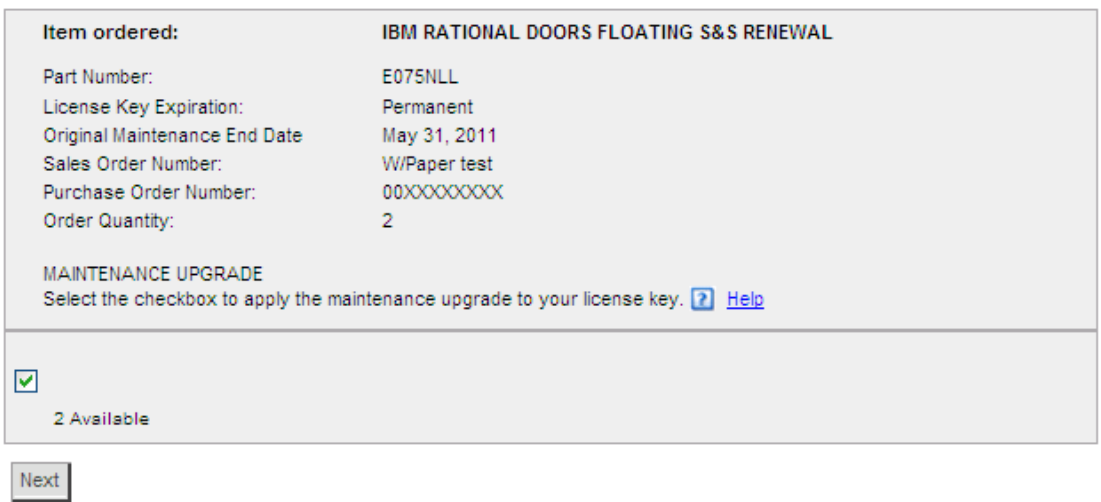

2. Click **Next**. You will see the host information of all the hosts holding Rational DOORS licenses registered under this site.

#### **Required Information**

٦

Г

Enter required information in below fields, for help see the pop-up for each input field.

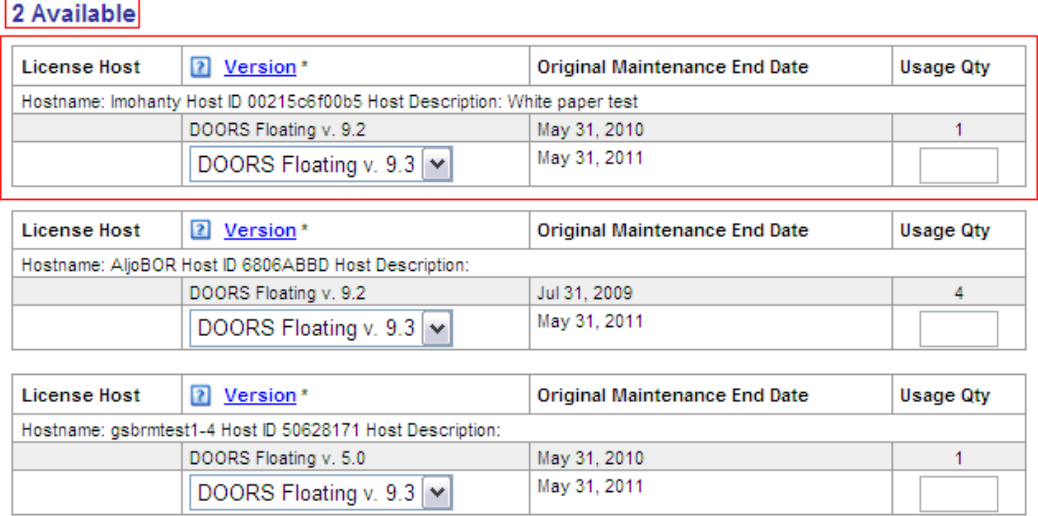

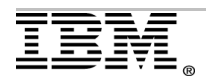

- Rational DOORS V9.3 is now available with the **Original Maintenance End Date** of May 31, **2011**.
- Out of this host list, you must choose two hosts to which you will apply the two renewals purchased by the company.
- 3. Choose to apply one of the two renewals to the first host. Click **Generate**.

#### **View Licenses By Host** Download License Keys Host Name: Imohanty Host ID: 00215c6f00b5 Host Description: White paper test Port Number: 19353 SERVER lmohanty 00215c6f00b5 19353 VENDOR ibmratl VENDOR telelogic VENDOR rational INCREMENT DCCC telelogic 2011.0531 permanent 1 D0902020AAF7517300E2 \ VENDOR STRING=T10-999999 ISSUED=17-Aug-2011 BORROW=2160 \ SIGN2="1A08 20F9 7DA4 F1EF F2E9 6662 43FB CAB5 472E 7A37 19ED \ 64B9 B9E4 9E8D FF04 1EEE 1AB0 62AA E521 F651 EFDA A8E9 C1DF \ AOE1 8968 B673 BF08 B3A6 842E 3498" INCREMENT DCCQ telelogic 2011.0531 permanent 1 5030C0E08CF12DCD7072 \  $\langle$ Quantity - 1 Evoiration Data : narmanant

4. These are the required keys with the latest maintenance of May 31, 2011. You must click **Download License Keys** and use these keys.

**Important note:** The **Original License Order** and **Associated Renewal Order** must be registered on the same IBM Site ID. Contact your IBM sales representative if this is not the case. To be apply the renewal order and upgrade the license keys, the orders must reside on the same License Key Center account ID. That ID is the same as your IBM Site ID.

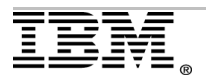

### <span id="page-17-1"></span>**Configuring date based licenses**

Here is list of products and the type of licensing they use:

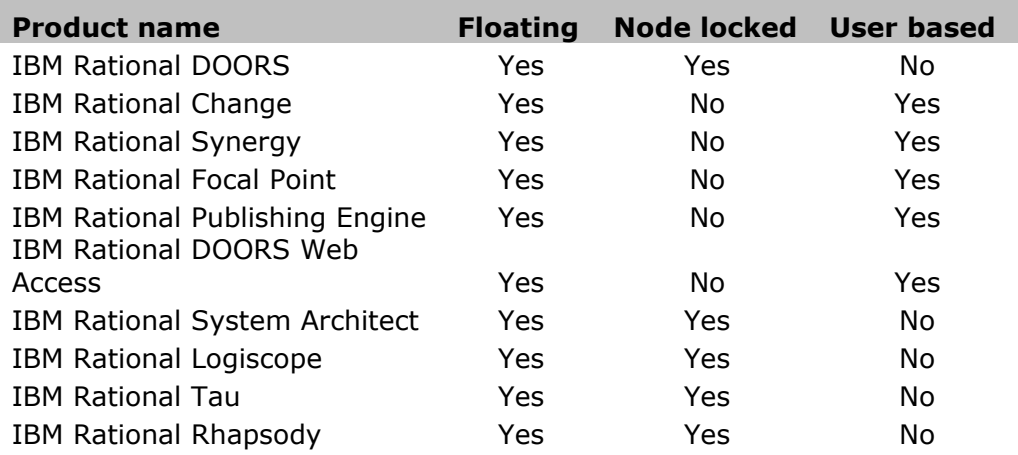

#### **Notes:**

- User based licensing is similar to floating licensing. The difference is that user based licenses require an Options file.
- The recommended version of the IBM Rational License Server is V8.1.1 or later. These versions have the **ibmratl** vendor daemon, which includes both **telelogic** and **rational** vendor binaries.

### <span id="page-17-0"></span>*Floating licensing*

Once you install the Rational License, perform these steps on the server:

#### 1. Open **License Tools** (LMTOOLS).

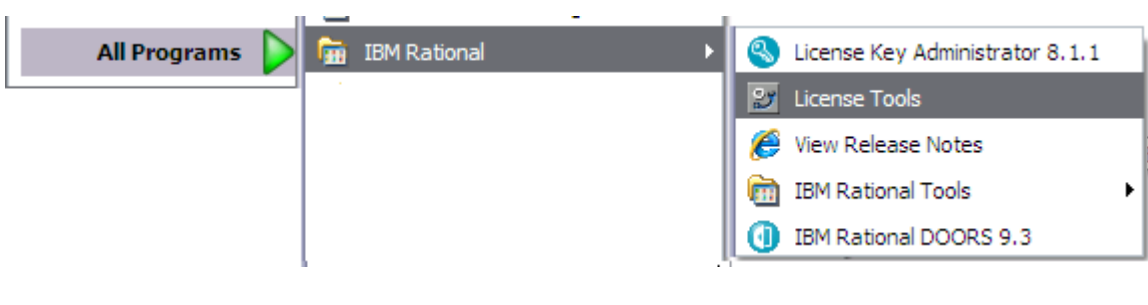

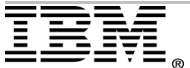

2. Under the **Config Services** tab, make sure you browse to correct **Path to the license file**. Click **Save Service**.

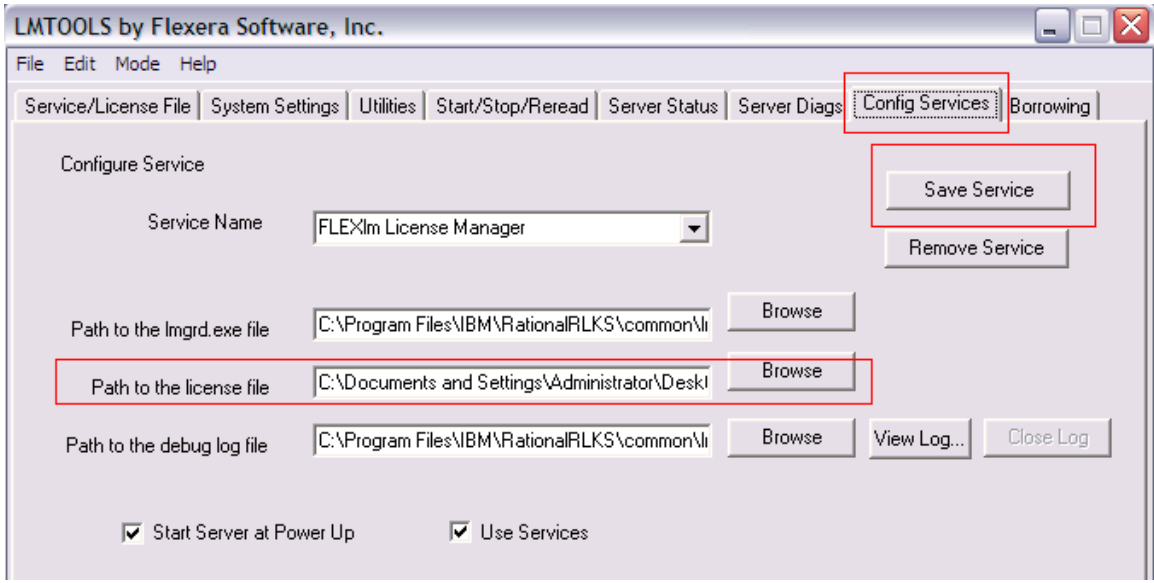

3. Under the **Start/Stop/Reread** tab, click **Stop Server**. You will see "Stopping Server" in the status bar.

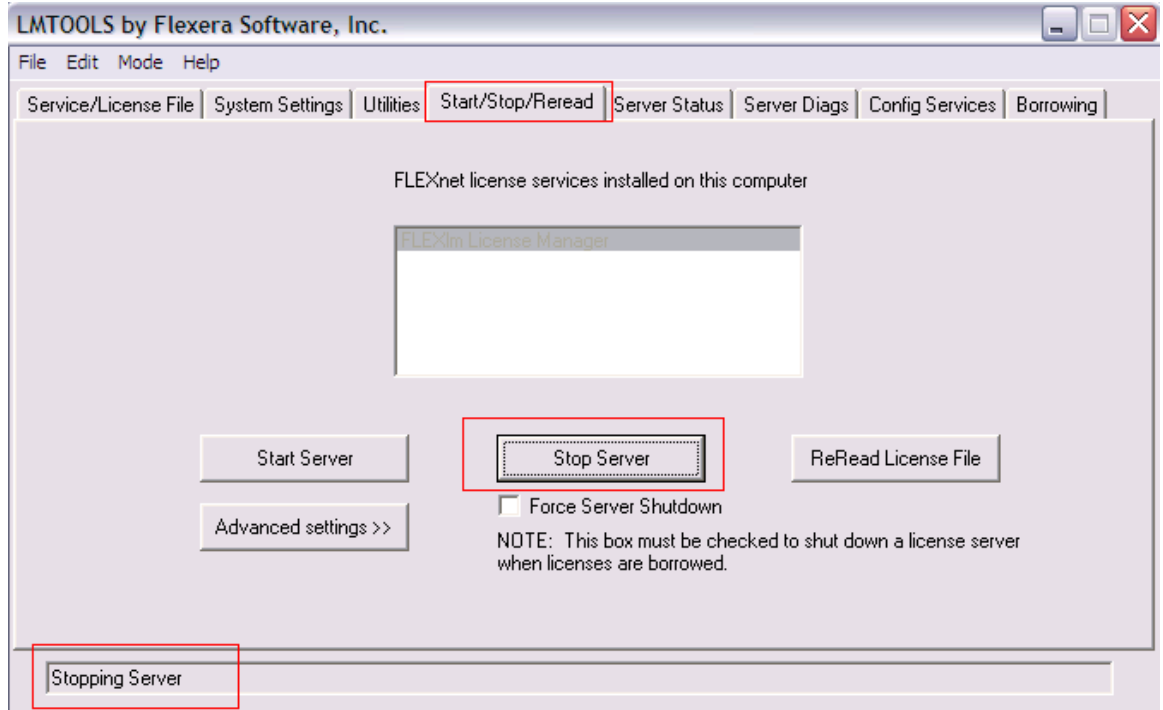

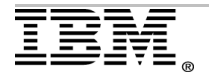

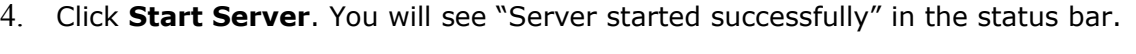

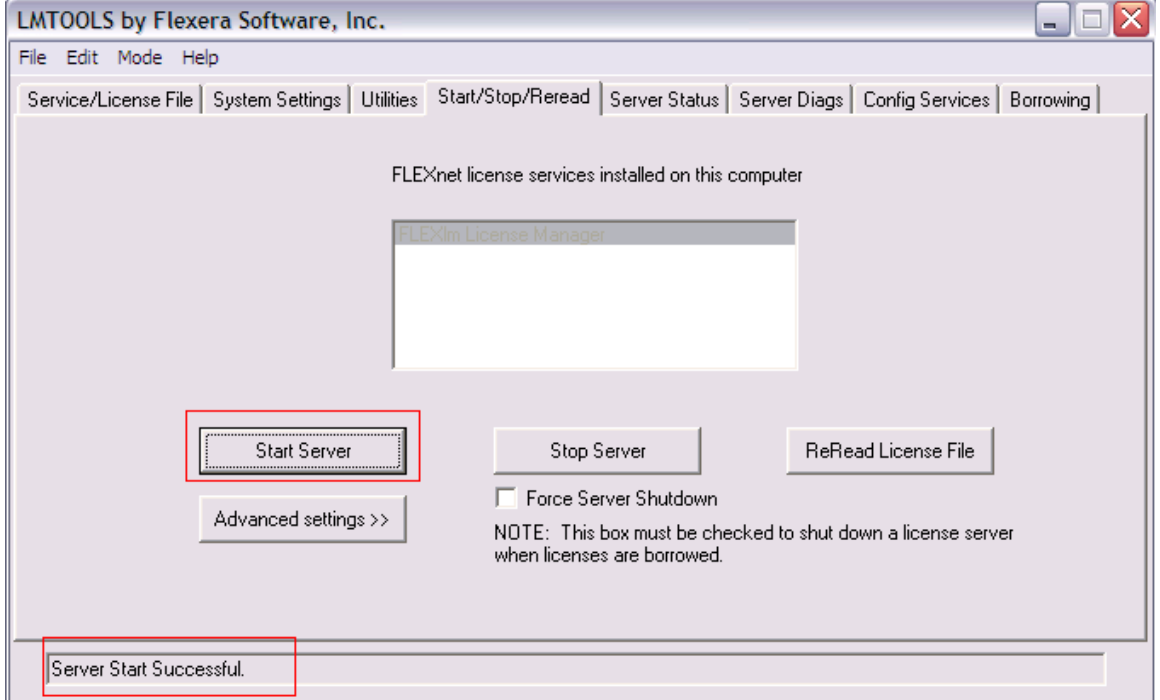

5. Click **ReRead License file**. You will see "Reread server license file completed" in the status bar.

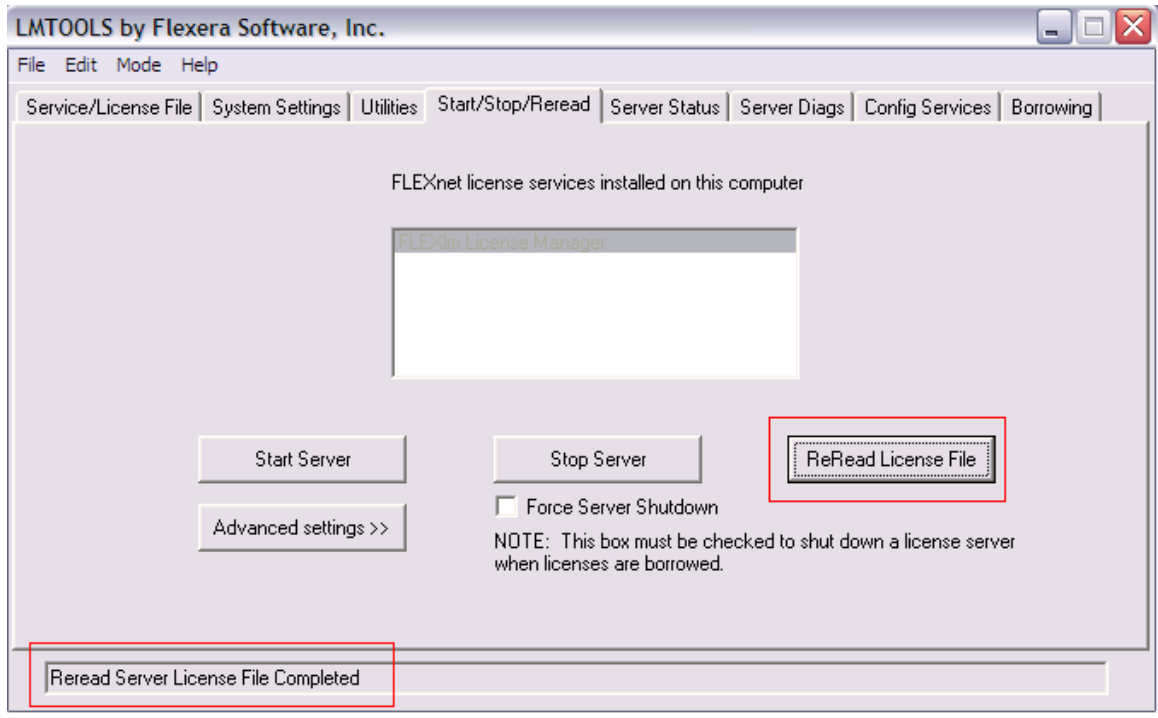

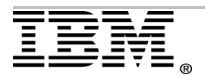

**Note:** In the case of an user based license, ensure have the Options file edited accordingly. You must especially verify the **VERSION**, which will change after applying the renewals. Additionally, once you **ReRead** the Options file, the changes might take a day or more to take effect.

6. You can check the status of the license file by clicking **Perform Status Enquiry** under the **Server Status** tab.

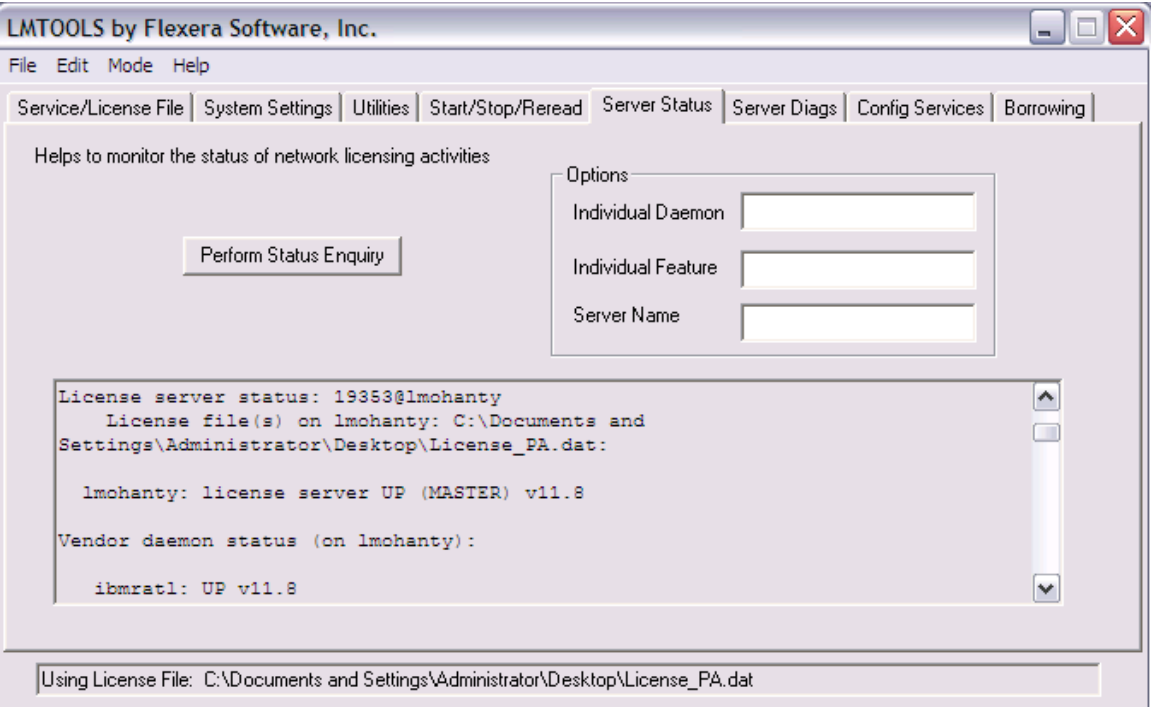

A correct configuration provides this example output:

*Flexible License Manager status on Mon 11/7/2011 16:44 [Detecting lmgrd processes...] License server status: 19353@lmohanty License file(s) on lmohanty: C:\Documents and Settings\Administrator\Desktop\License\_PA.dat:*

*lmohanty: license server UP (MASTER) v11.8*

*Vendor daemon status (on lmohanty): ibmratl: UP v11.8*

*Feature usage info: Users of DCCC: (Total of 1 license issued; Total of 0 licenses in use) Users of DCCQ: (Total of 1 license issued; Total of 0 licenses in use) Users of DOORS: (Total of 1 license issued; Total of 0 licenses in use) Users of DRL: (Total of 1 license issued; Total of 0 licenses in use)*

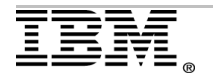

On the Rational product client workstation, you must perform these steps:

1. Right click **My Computer** and select **Properties**. Under the **Advanced** tab, click **Environment Variables**.

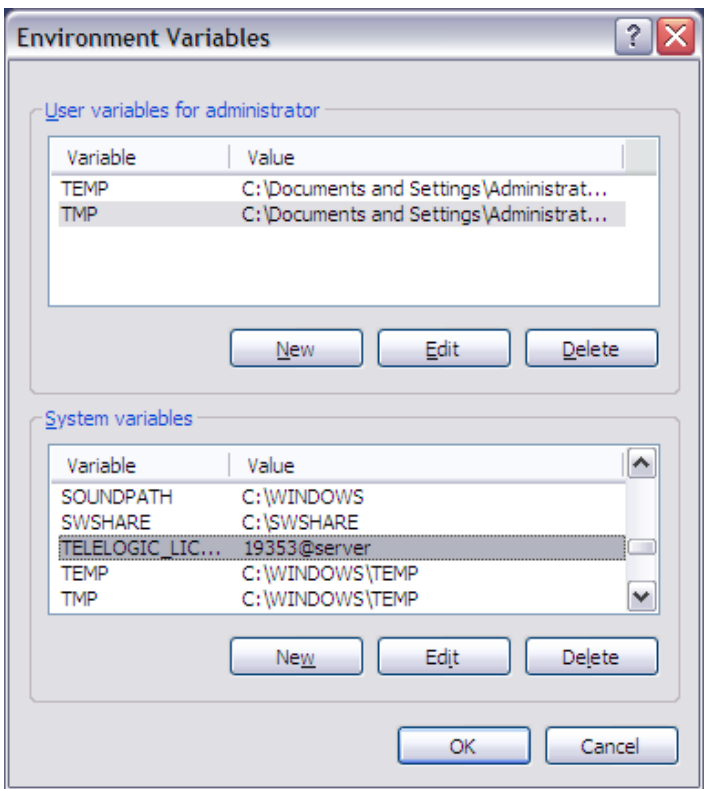

2. Under **System Variables**, look for "TELELOGIC\_LICENSE\_FILE". If you cannot find this variable, create it. Select the variable and click **Edit**.

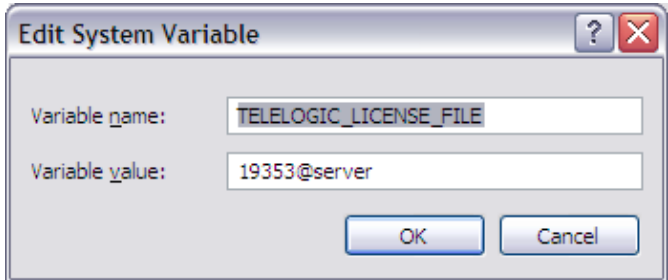

- 3. The **Variable value** must be <port>@<host>. The <port> is the lmgrd port mentioned on the **SERVER** line of the license file. The <host> is the server where the license file is deployed. An example value is "19353@server".
- 4. Click **OK**. You can now launch the application.

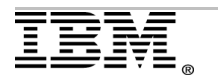

Here are the registry entries that store the System Environment Variables:

- *HKEY\_LOCAL\_MACHINE\SYSTEM\ControlSet001\Control\SessionManager\En vironment*
- *HKEY\_LOCAL\_MACHINE\SYSTEM\ControlSet002\Control\SessionManager\En vironment*
- *HKEY\_LOCAL\_MACHINE\SYSTEM\ControlSet003\Control\SessionManager\En vironment*
- *HKEY\_LOCAL\_MACHINE\SYSTEM\CurrentControlSet\Control\SessionManager \Environment*

### <span id="page-22-0"></span>*Node locked licensing*

On the Rational product client workstation, you must perform these steps:

1. Right click **My Computer** and select **Properties**. Under the **Advanced** tab, click **Environment Variables**.

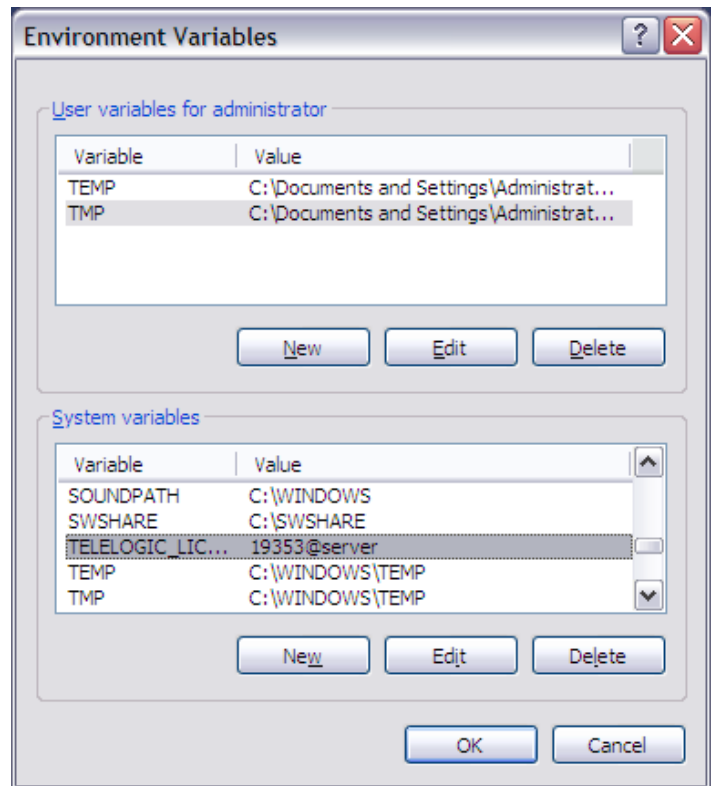

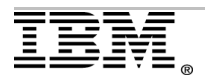

2. Under **System Variables**, look for "TELELOGIC\_LICENSE\_FILE". If you cannot find this variable, create it. Select the variable and click **Edit**. Node locked licenses are stored locally. Therefore, the "TELELOGIC\_LICENSE\_FILE" environment variable must be the path to the local license file:

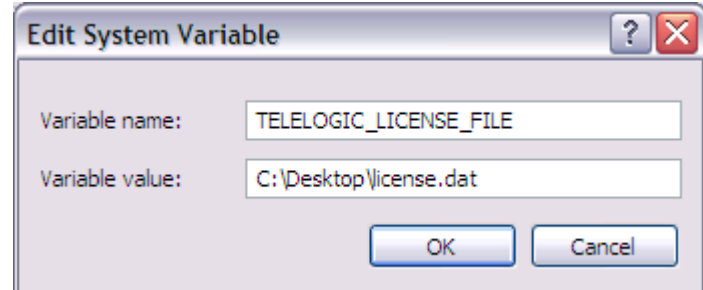

In this example, "C:\desktop\license.dat" is the local path to the license file.

3. Click **OK**. You can now launch the Application.

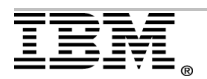

## <span id="page-24-0"></span>**References and additional information**

• Here is the link to the IBM Rational License Key Center:

<https://licensing.subscribenet.com/control/ibmr/login>

The License Key Center is accessible to users associated to the account. If you are not associated, contact License Support or ask the Primary Site Contact to add you.

• There is one exception with IBM Rational Change licenses. When it comes to Rational Change, date based licenses are not compatible with previous versions. There must be a different feature name for some releases.

For more information, see this technote:

<http://www.ibm.com/support/docview.wss?uid=swg21442561>

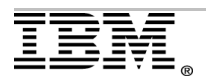